[Released on the Web]

#### **Outline**

Ver.1.11 of the RX Driver Package for the RX family has been released on the Web.

This revision of the product provides support for further MCUs and modules updated from those in Ver.1.10 of the RX Driver Package.

### **1. Features**

(1) RX Driver Package

The RX Driver Package is a software platform (framework) with the following individually prepared modules combined in a single package. Since the package contains multiple modules, you can start developing immediately without downloading each module separately.

- Board support package (BSP) module
- FIT peripheral function modules (evaluation editions)
- FIT middleware modules (evaluation editions)
- FIT interface modules
- (2) Main modifications from the RX Driver Package,Ver.1.10
	- (a) Addition of Supported MCUs
		- Support for the RX65N and RX651 groups
	- (b) Updating of drivers
		- BSP: Support for the RX65N and RX651 groups
		- FIT peripheral function modules: Support for the RX65N and RX651 groups
		- FIT middleware modules: Support for the MCUs listed in section 2

### **2. Supported MCUs**

RX110, RX111, RX113, RX130, RX210, RX230, RX231, RX23T, and RX24T groups RX63N, RX64M, RX65N, RX651, and RX71M groups

# **3. Operating Environment**

The following are the main components of the operating environment. For details, refer to the application notes\* for this product.

- $\cdot$  Integrated development environment:  $e^2$  studio V5.0.1 and later versions
- ・Cross tools: C/C++ Compiler Package for RX Family V2.03.00 and later versions
- ・Applicable emulators: E1, E20, and E2 emulator Lite
- \*: Refer to section 4 for information on how to obtain the application notes.

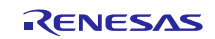

## **4. Obtaining the Product**

Download the RX Driver Package by using the e<sup>2</sup> studio.

The procedure for downloading is as follows. The example screenshot is the display for V5.2.0 of the  $e<sup>2</sup>$  studio.

Note: If you are using versions earlier than V5.2.0 of the  $e^2$  studio, or you wish to check the details of the procedure for downloading, download the application note from the URL below and refer to it regarding how to download the RX Driver Package.

<https://www.renesas.com/search/keyword-search.html#genre=document&q=r01an3467>

- (1) Create a project with the  $e^2$  studio, and proceed with the project up to the [Select Coding Assistant Tool] step of the project creation wizard.
- (2) Make the following configuration settings under [Select Coding Assistant Tool].
	- (2-1) Select [Peripheral Code Generator or Firmware Integration Technology (FIT)].
	- (2-2) Select [Use FIT module].
	- (2-3) Click on [Download FIT modules].

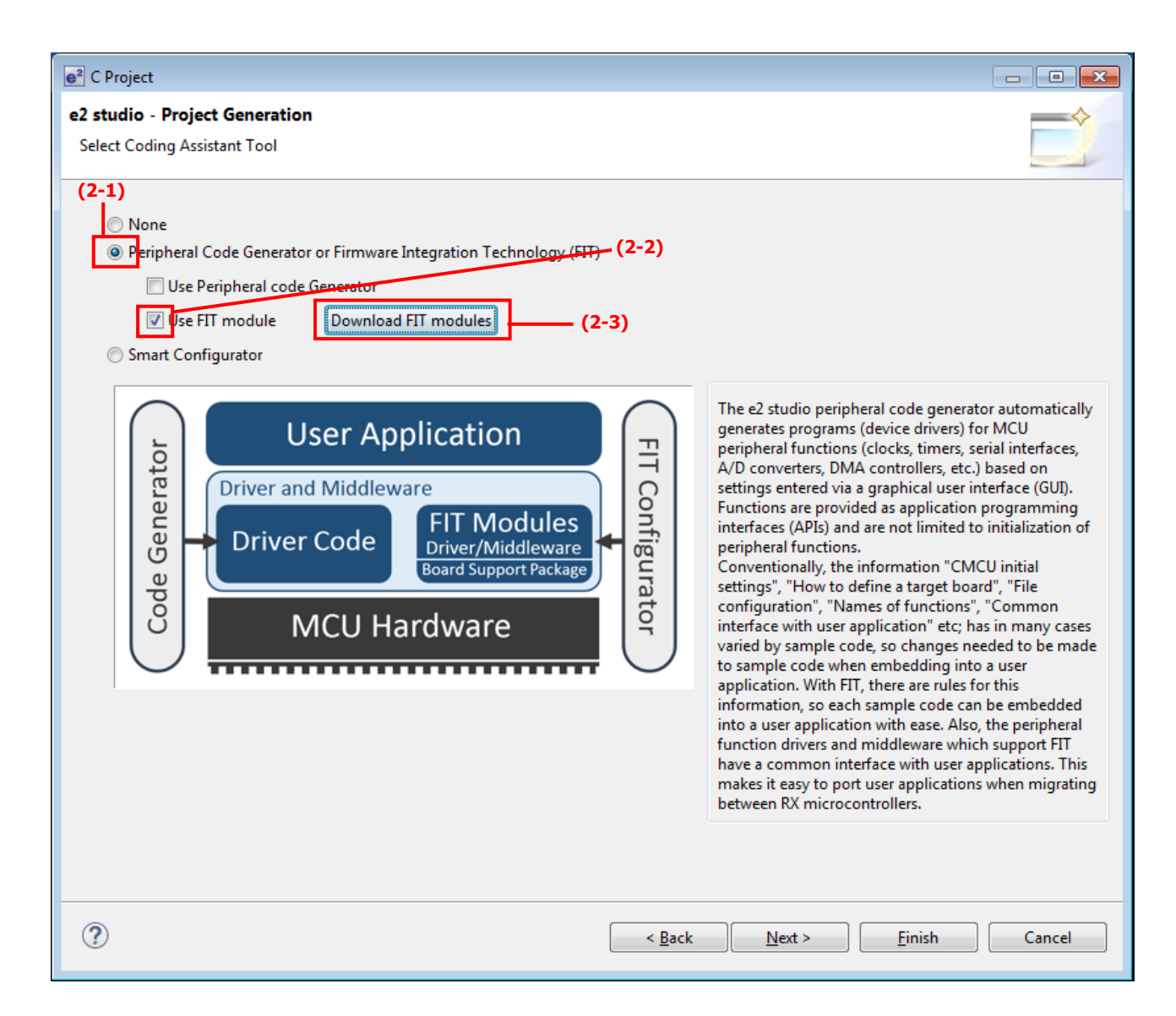

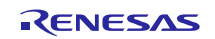

- (3) Make the following configuration settings in the [FIT Module Download] dialog box.
	- (3-1) Select [Show RX Driver Package only].
	- (3-2) Check the entry [RX Family RX Driver Package Ver.1.11] which is displayed.
	- (3-3) Set the destination for saving of the FIT modules.
	- (3-4) Click on [Download].

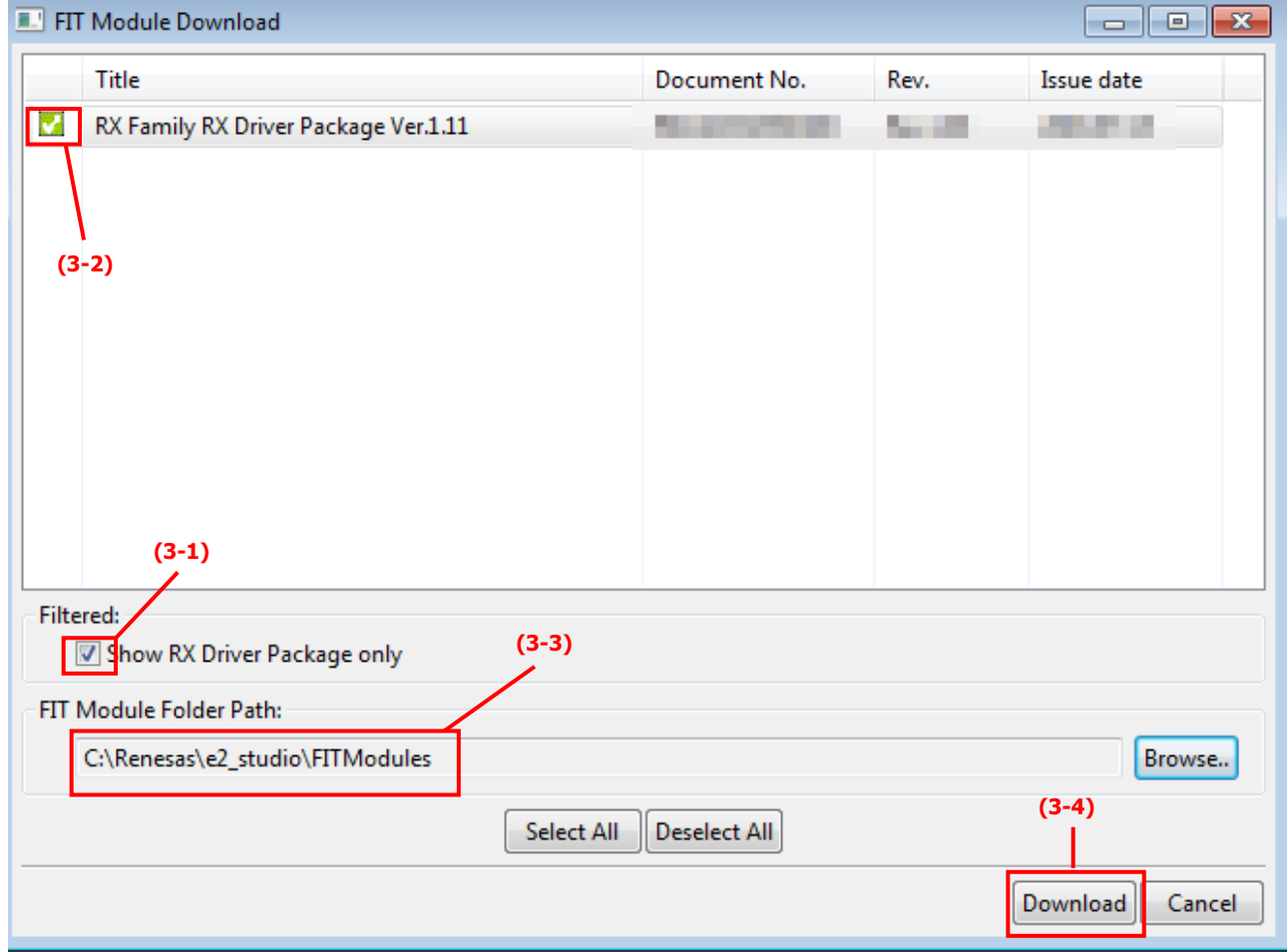

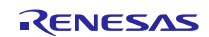

(4) The RX Driver Package is saved in the folder specified in (3-3).

The figure below shows the Zip file for this package, which includes the application notes, in the folder "Downloaded" within the selected destination folder.

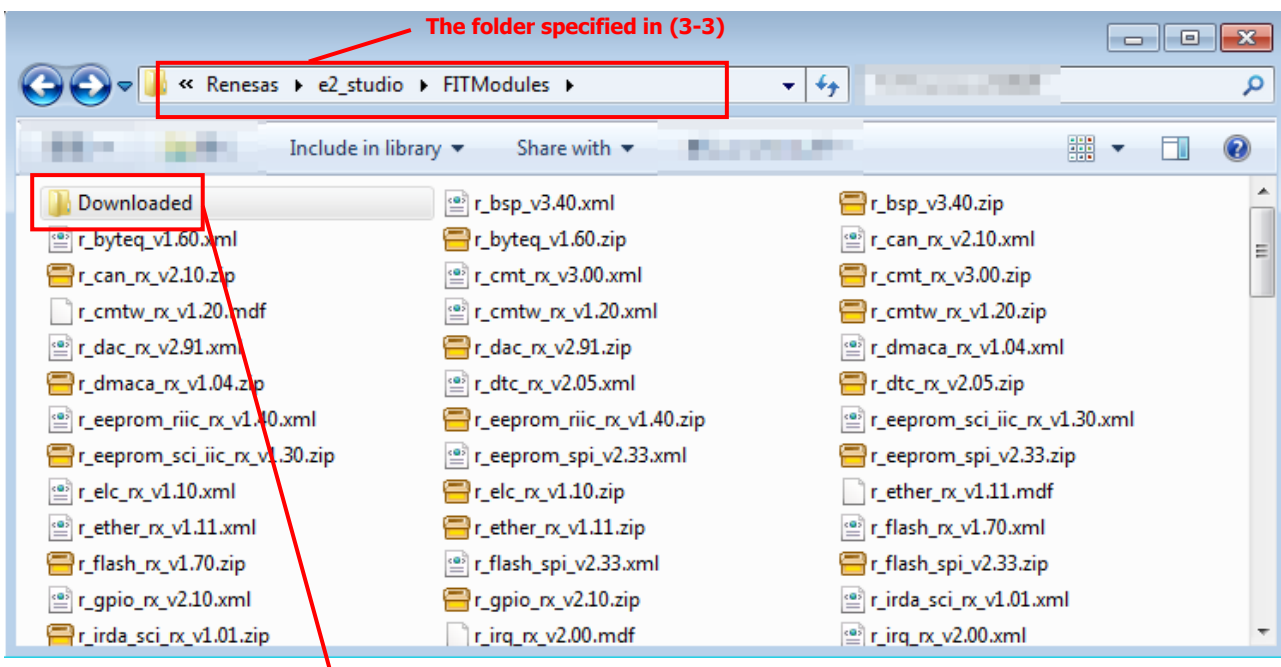

**The Zip file including the application note (an\_r01an3467ej0111\_rx\_fit.zip) is saved.**

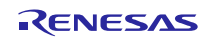

## **Revision History**

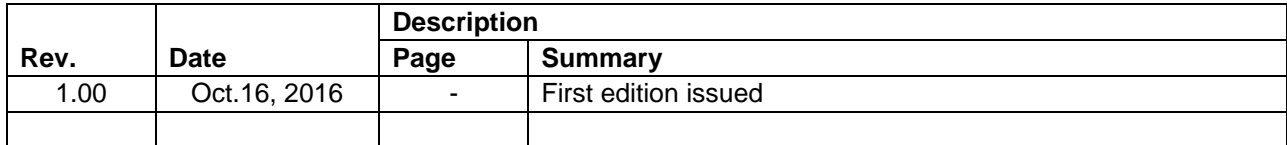

TOYOSU FORESIA, 3-2-24 Toyosu, Koto-ku, Tokyo 135-0061 Japan Renesas Electronics Corporation

■Inquiry http://www.renesas.com/contact/

Renesas Electronics has used reasonable care in preparing the information included in this document, but Renesas Electronics does not warrant that such information is error free. Renesas Electronics assumes no liability whatsoever for any damages incurred by you resulting from errors in or omissions from the information included herein.

The past news contents have been based on information at the time of publication.

Now changed or invalid information may be included. The URLs in the Tool News also may be subject to change or become invalid without prior notice.

All trademarks and registered trademarks are the property of their respective owners.

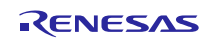